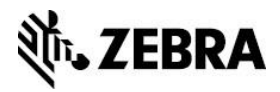

# **Zebra Web Printing Solutions**

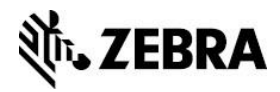

## **Overview**

To more effectively work across multiple operating systems and use the cloud, developers are increasingly building web-based or hybrid (web / native OS) apps.

Unfortunately, many operating systems limit the connections between a browser and peripheral devices, such as a printer. This presents a significant challenge to developers.

This Zebra Application Note document outlines the following options that enable you to create apps with bi-directional communications between your app and the printer.

- 镪 [TCP/IP](#page-1-0) Back – End
- SSR. [Cloud Connect](#page-3-0)
- Sila [Browser Print](#page-5-0)
- 颁 [Enterprise Browser](#page-6-0)
- 蓪 **[RhoMobile](#page-7-0)**
- 52 [URL Schema](#page-8-0)

Each section contains:

- 镪 An overview of the solution
- Process Flow Side -
- Sila Use cases
- State of Reason to Use
- Sila If available, reference information and sample code

## <span id="page-1-0"></span>**TCP/IP Back – End**

This web printing solution is one of the most used methods to enable printing applications with multiples printers connected to a network server.

The client makes the TCP/IP request through a web-browser app, but the action is executed at the back-end server. It is very important to highlight that the printers connect to the backend server, rather than the front-end client-side.

An internal web-browser app prints over the internal network. The server manages the IP address connections to the printer.

Link-OS™ SDK provides a set of libraries that allow connecting Legacy and Link-OS™ printers by using this protocol with the Java libraries created for Zebra printers.

While recommended, it is not necessary to use the Link-OS SDK for back-end development. For Zebra examples using Java and C#, refer to the Sample Code section of this solution.

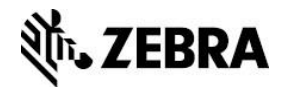

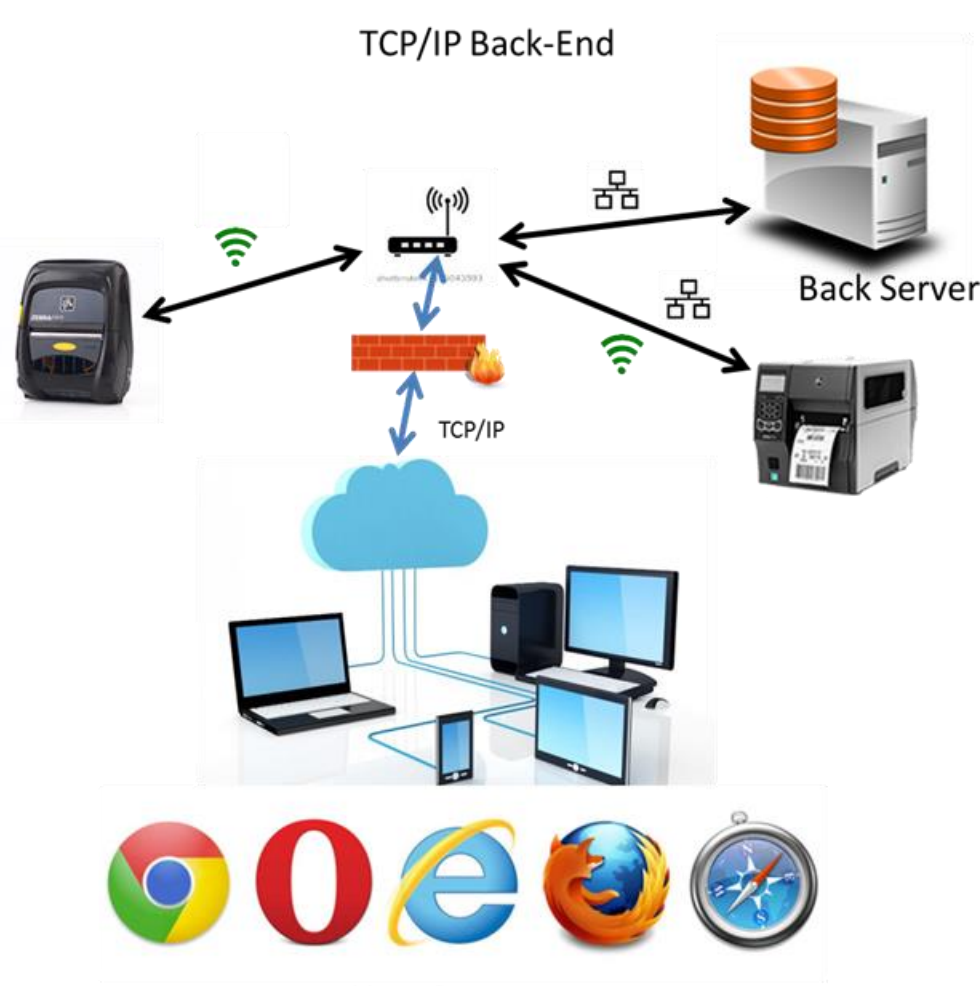

**Your Browser** 

### **Use Cases**

This solution assumes the following scenarios:

- The web-app can print from any Device (Mobile, PC, MAC, and Linux). 簿
- 簿 The web-app will be printing from any web-browser that requires a back-end server.
- ă. Printers are only accessible on an internal network.

#### **Reason to Use**

Recommended scenario for this solution:

- 簿 Internal intranet web apps where all the printers are networked.
- When you only want to connect to local networked printers from your website. 鬣

#### **Sample Code**

- [Java Example for Network Printing](https://km.zebra.com/kb/index?page=content&id=SO7149) 馐
- 镪 **[Java Network Connection CPCL](https://km.zebra.com/kb/index?page=content&id=SA284)**
- 鬣 [TCP/IP Bi-directional Programming Example Using Sockets -](https://km.zebra.com/kb/index?page=content&id=SA140) C#

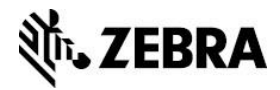

## <span id="page-3-0"></span>**Cloud Connect**

Cloud Connect is a set of libraries in Java that were created to be used in partner with WebLink features of the new Link-OS™ Printers.

The main feature of this technology is that it allows connecting Link-OS Zebra printers directly to the Internet through web-sockets.

The Zebra Link-OS Multiplatform SDK is built into the tool so that developers have access to many of the printing features and functionality. It allows you to create powerful cloud tools.

This solution allows you to connect to printers directly from a cloud server, addressing the gap with the TCP/IP back-end solution.

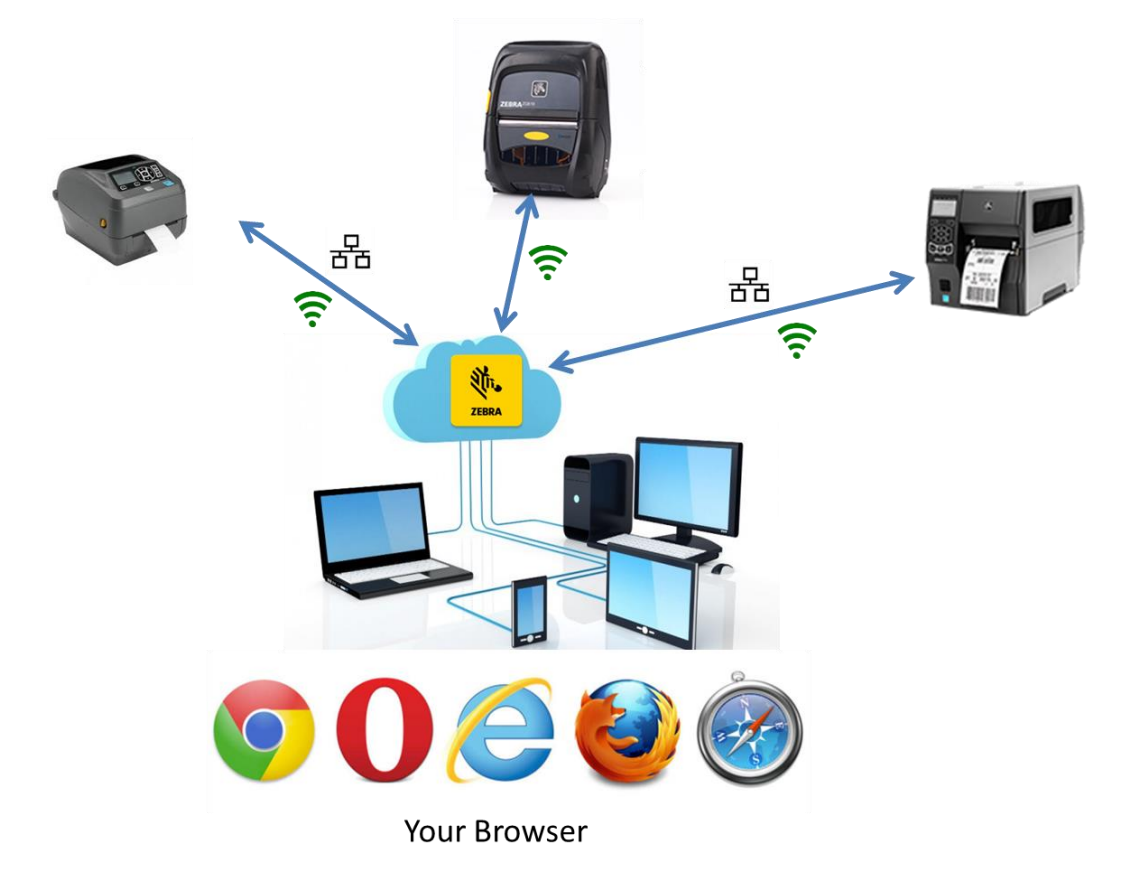

**Cloud Connect Solution** 

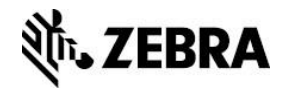

#### **Use Cases**

This solution assumes the following scenarios:

- 薀 The web-app can print from any Device (Mobile, PC, MAC, and Linux).
- Sila LINK-OS Printers can be connected through the Internet to cloud-hosted or on premise servers.
- LINK-OS Printers can be remote or local. Sila
- Sila Developers desire control of printing and device status via bi-directional communication.
- Side Users and developers desire an always ON connection.
- 簿 Users want to use Link-OS printers.
- Sila Most printers are networked

#### **Reason to Use**

Recommended scenario for this solution:

- 58 Large multi-networked or externally hosted websites where full control of printers is needed at the server level.
- Device management, IoT, or full featured print job management system scenarios. Sila

#### **Reference Information**

[Cloud Connect Overview](https://www.zebra.com/us/en/products/software/barcode-printers/link-os/cloud-connect.html)

[Make the Move to the Cloud with Confidence](https://www.zebra.com/content/dam/zebra/white-papers/en-us/cloud-connect-en-us.pdf)

[WebLink WebSocket Endpoint Configuration](https://km.zebra.com/kb/index?page=content&id=WH130)

**[Cloud Connectivity](https://developer.zebra.com/community/technologies/printers/label-printers/blog/2013/07/30/cloud-connectivity)** 

[ISV Link-OS Newsletter 4 -](https://km.zebra.com/kb/index?page=content&id=WH112) Cloud Connect

#### **Sample Code**

Refer to the [Zebra Link-OS Multiplatform SDK](https://www.zebra.com/us/en/products/software/barcode-printers/link-os/link-os-sdk.html) WebLink section developer demos.

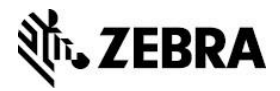

## <span id="page-5-0"></span>**Browser Print**

This is an app that you can install on a PC to connect through a JavaScript library to Zebra printers in a bi-directional way.

The power of this solution is that it connects to Legacy and Link-OS printers. It can connect to multiple local ports simultaneously via USB and your web app will be portable to multiple OS's.

Download the client application – [JavaScript library and sample code.](https://www.zebra.com/us/en/products/software/barcode-printers/link-os/browser-print.html)

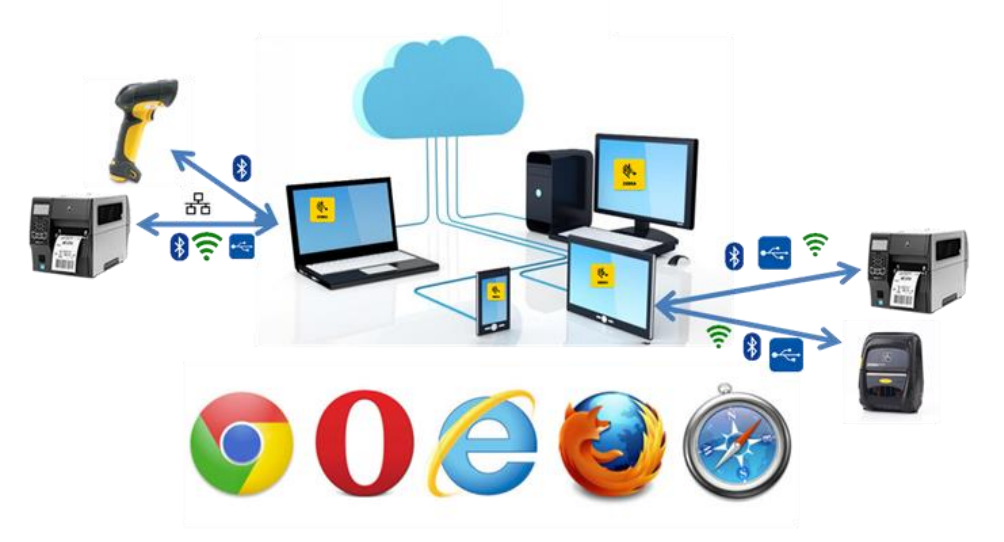

**Your Browser** 

#### **Use Cases**

This solution assumes the following scenarios:

- 嶺 The web-app will be printing from PC.
- SB. The web-app will connect the printers to the front-end client computer.
- Developers only need to make minimal modifications to their web-app to enable printing Sila capabilities.
- Side. Developers desire control of printing and device status via bi-directional communication.
- 鬣 Developers need to connect Legacy and Link-OS printers to local machine from a webbrowser app.

#### **Reason to Use**

Recommended scenario for this solution:

- 蓪 Websites with limited printing where the you do not know what devices, printers, communication paths, or browsers will be used by your customers.
- 蓪 Web apps that want to print to USB printers connected to the end user's browser.

#### **Reference Information**

[Download](https://www.zebra.com/us/en/products/software/barcode-printers/link-os/browser-print.html) – Includes Client App, JavaScript library, User Guide, API docs, and Sample code.

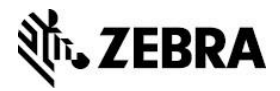

## <span id="page-6-0"></span>**Enterprise Browser**

Enterprise Browser is a HTML5 web browser, like Google Chrome, that is available for many Zebra Mobile Computers.

It gives you access to many of the hardware features like the scanner, camera, and alarms that most browsers block. The Zebra Link-OS Multiplatform SDK is also built into it, so print features are also accessible via JavaScript API's, very similar to RhoMobile API's.

#### **Enterprise Browser**

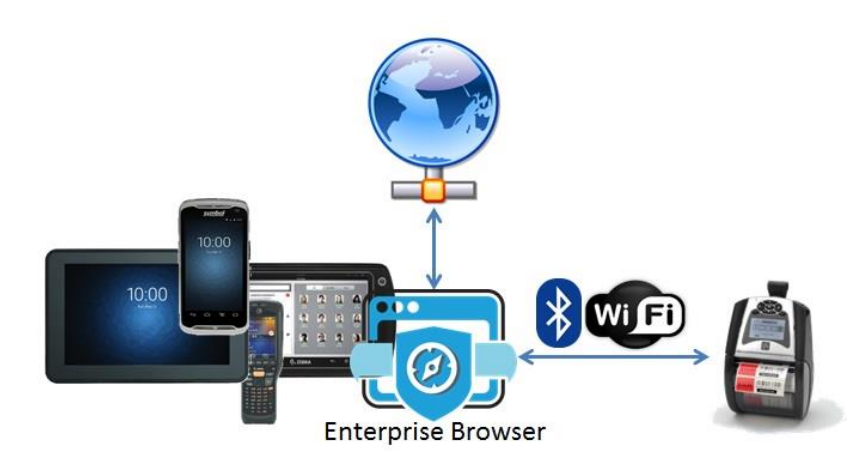

#### **Use Cases**

This solution assumes the following scenarios:

- 蓪 The web-app prints from a Zebra Android or Windows device.
- 铴 You are willing to make a few modifications to your web-app to enable printing capabilities.
- 59 You desire control of the printing and device status.
- 鬣 The development will be in JavaScript.

#### **Reason to Use**

Recommended scenario for this solution:

SB. Web apps that intend to take full use of Zebra capabilities including scanning, printing, security, and/or other device features.

#### **Reference Information**

[Enterprise Browser 1.4 Overview](https://developer.zebra.com/docs/DOC-2566)

[Enterprise Browser API Reference](https://developer.zebra.com/community/technologies/enterprisebrowser/apis)

[RhoMobile Suite Printing Documentation](http://docs.rhomobile.com/en/5.3.2/guide/printing)

#### **Sample Code**

Printing Labels – [Enterprise Browser –](https://km.zebra.com/kb/index?page=content&id=SA382) JavaScript

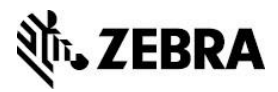

## <span id="page-7-0"></span>**RhoMobile**

RhoMobile is a cross-platform development tool that allows web developers to create native mobile apps that use hardware features of the devices on which they are running.

This app can function as a thin web client on the device. The Zebra Link-OS Multiplatform SDK is built into the tool, so you have access to many of the printing features and functionality, the same as a native developer.

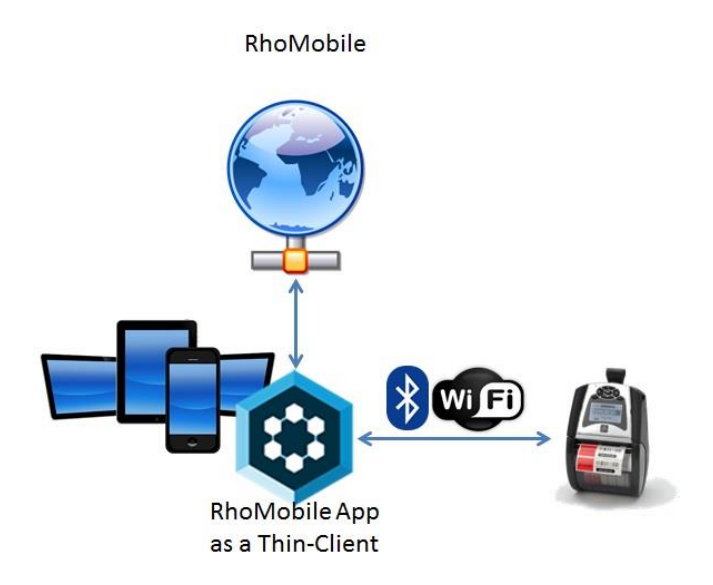

#### **Use Cases**

This solution assumes the following scenarios:

- **The web-app primarily prints from an Android or iOS device.**
- **X** You are willing to make a few modifications to your web-app to enable printing capabilities.
- Side. The development will be in Ruby or JavaScript.
- SB. You desire control of printing and device status.
- Sille. You desire the ability to distribute your web-apps through app stores or Mobile Device Management software.

#### **Reason to Use**

Recommended scenario for this solution:

蓪 Thin client apps that can be distributed in app stores.

#### **Reference Information**

[LaunchPad Developer Community -](https://developer.zebra.com/community/rhomobile-suite/about) RhoMobile Suite

#### **Sample Code**

[Printing Labels –](https://km.zebra.com/kb/index?page=content&id=SA381) RhoMobile - JavaScript

[RhoMobile Printing Demo -](https://developer.zebra.com/docs/DOC-2382) Shelf Labels

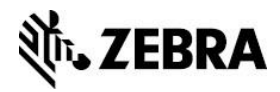

## <span id="page-8-0"></span>**URL Schema**

This is a solution that enables application developers to print within websites via native mobile applications.

It is a way to create an intent from within a webpage that calls into a printing app. The expectation is that there is an app available to take the intent and process it as a print job request.

Zebra has several partners who have these types of apps available. For details, refer to [Zebra Validation Program](https://www.zebra.com/us/en/partners/partnersfirst-partners/become-a-partner/isv/validation-program.html#mainpartabscontainer_a18b=general) .

The native app can use the full set of communication types from Bluetooth to Wi-Fi or NFC, to communicate with the printer.

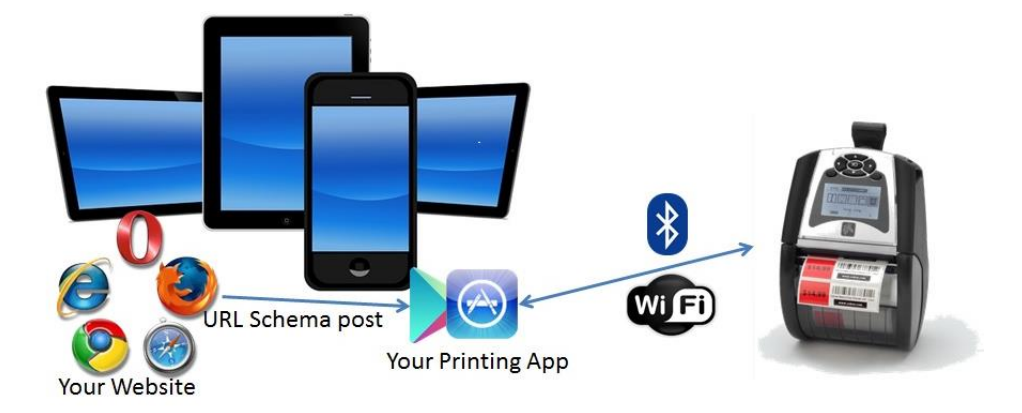

#### **Use Cases**

This solution assumes the following scenarios:

- 遽 The web-app primarily prints from an Android or iOS device.
- 镪 You desire a simple and easy integration to your web-app.
- Sab Your customers are willing to have an additional printing app installed on their devices.
- 涵 You are willing to use 3rd party apps in conjunction with your web-app, or create your own native app.

#### **Reason to Use**

Recommended scenario for this solution:

镪 Mobile focused web apps where the website developer does not desire complete control of the printer.

#### **Reference Information**

[URL schemes for iOS and Android \(1/2\)](http://fokkezb.nl/2013/08/26/url-schemes-for-ios-and-android-1/)

Zebra Validated apps that you can use with URL schemas in your webpage:

- SB MOBI PRINT - [Mobile Printing Made Easy](http://mobiprintapp.com/)
- S centsoftware - [Mobile printing tools and applications](http://www.centsoftware.com/)

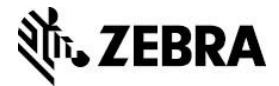

#### **Document Control**

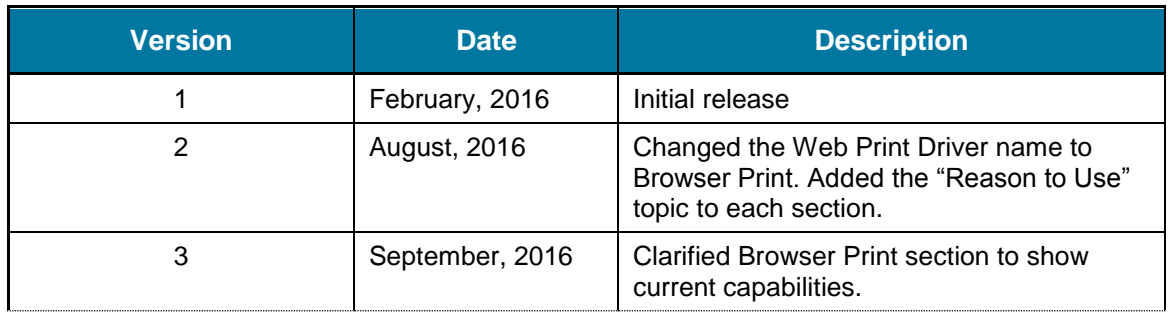

#### **Disclaimer**

All links and information provided within this document are correct at time of writing.

Created for Zebra Global ISV Program by Zebra Development Services.